# **Matlab**

**Kap. III** 

− **Images**

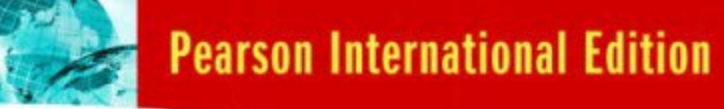

− **File-Formate**

− **Advanced Displays**

### DIGITAL IMAGE<br>PROCESSING **Third Edition**

Rafael C. Gonzalez **Richard E. Woods** 

## *What is the Image Processing Toolbox?*

- The Image Processing Toolbox is a collection of functions that extend the capabilities of the MATLAB's numeric computing environment. The toolbox supports a wide range of image processing operations, including:
	- Geometric operations
	- Neighborhood and block operations
	- Linear filtering and filter design
	- Transforms
	- Image analysis and enhancement
	- Binary image operations
	- Region of interest operations

## *Images in MATLAB*

- MATLAB can import/export several image formats:
	- BMP (Microsoft Windows Bitmap)
	- GIF (Graphics Interchange Files)
	- HDF (Hierarchical Data Format)
	- JPEG (Joint Photographic Experts Group)
	- PCX (Paintbrush)
	- PNG (Portable Network Graphics)
	- TIFF (Tagged Image File Format)
	- XWD (X Window Dump)
	- raw-data and other types of image data
- Data types in MATLAB
	- Double (64-bit double-precision floating point)
	- Single (32-bit single-precision floating point)
	- Int32 (32-bit signed integer)
	- Int16 (16-bit signed integer)
	- Int8 (8-bit signed integer)
	- Uint32 (32-bit unsigned integer)
	- Uint16 (16-bit unsigned integer)
	- Uint8 (8-bit unsigned integer)

### *Available Image Formats in MATLAB*

 -------------------------------------------------------------------------- Table I: summary of supported image types (by Charly) --------------------------------------------------------------------------

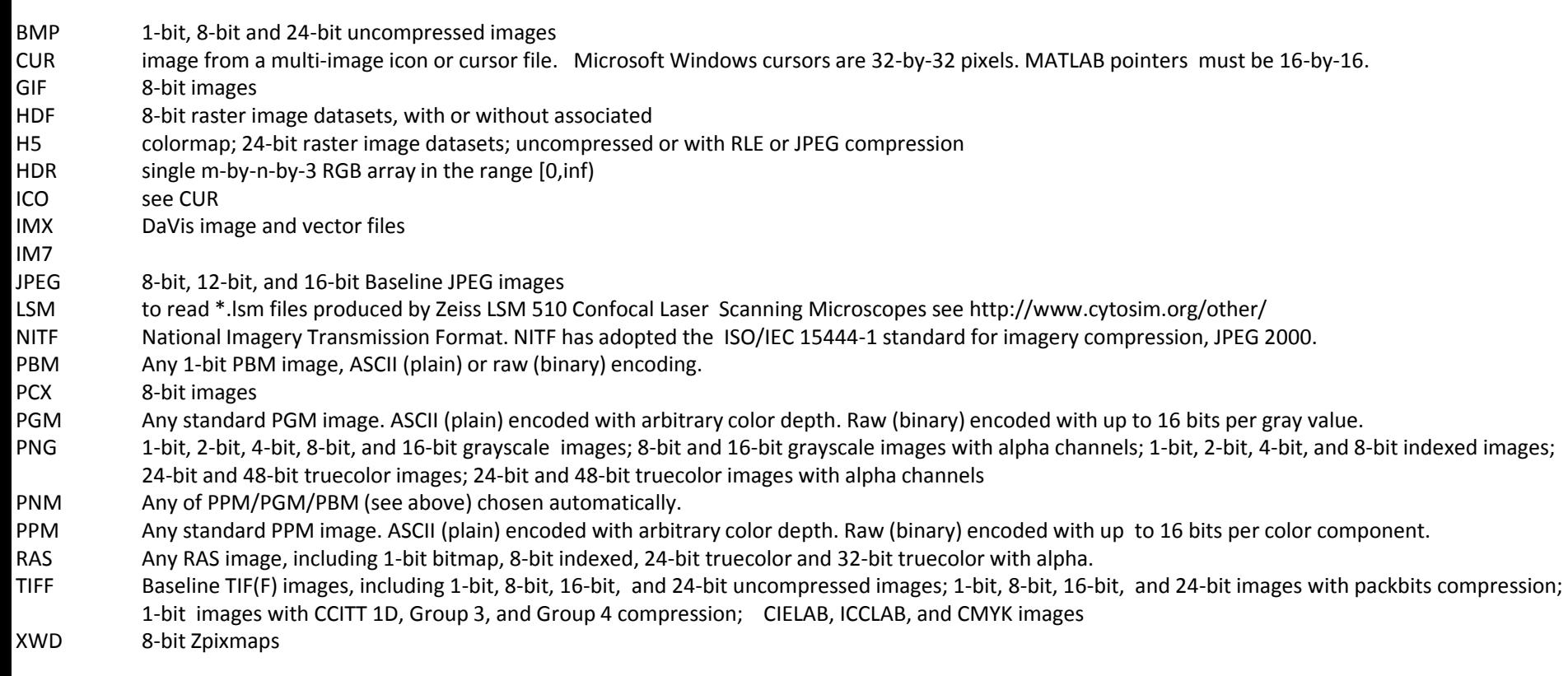

 ------------------------------------------------------------------------------------------- Table II: summary of supported special image types (several frames) -------------------------------------------------------------------------------------------

- GIF 8-bit (m by n) images of the 4 D format:(m,n,c,p), where c is just of for BW images and 3 for RGB color images. The forth dimension is the frame. All frame are read by default.
- STK Stack: similar to tif format- All frames are read by default.

 DCM binary, grayscale, or truecolor image Digital Imaging and Communications in Medicine (DICOM) single-frame grayscale images: M-by-N array; single-frame true-color images: M-by-N-by-3 array. Multiframe images are always 4-D arrays.

### *Images in MATLAB*

- Binary images : {0,1}
- Intensity images : [0,1] or uint8, double etc.
- RGB images :  $m \times n \times 3$
- Multidimensional images:  $m \times n \times p$  (p is the number of layers)
- Multidimensional color images:  $m \times n \times 3 \times p$  (gif format)

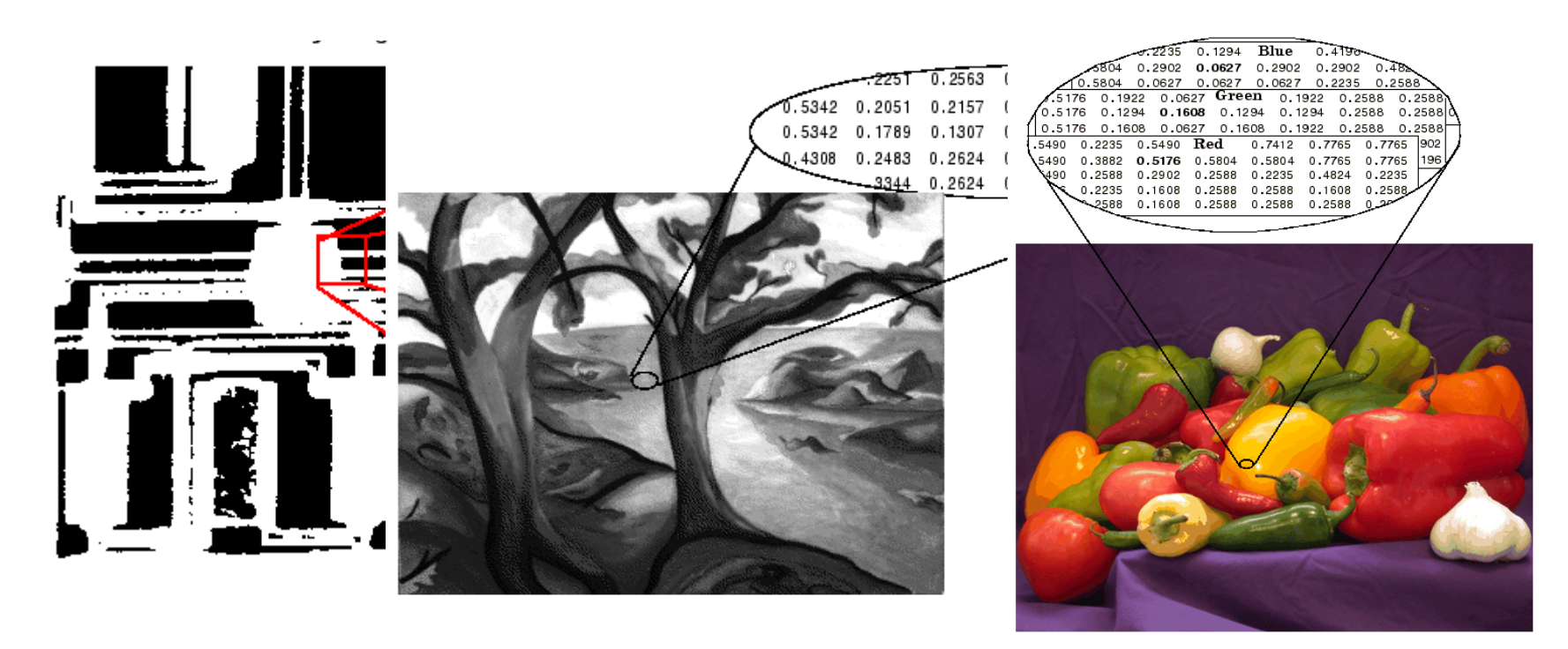

### *Image Import and Export*

• Read images in Matlab **img = imread('coloredChips.png'); dim = size(img); figure; imshow(img); info = imfinfo('coloredChips.png')**

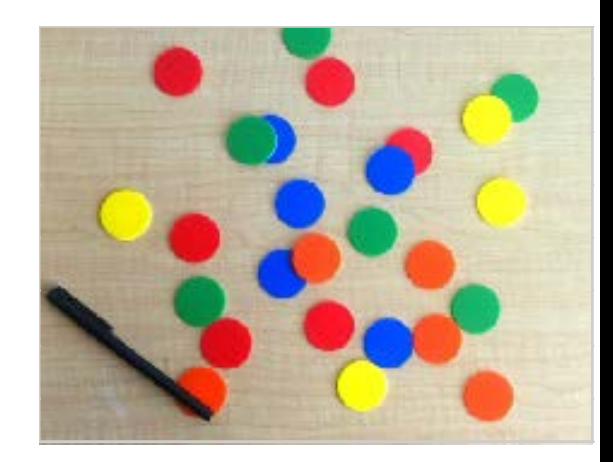

− Alternatives to **imshow**

 **imagesc(I) imtool(I) image(I)**

- Write images in Matlab
- **imwrite(img, 'output.bmp', 'bmp');**

#### **Supported extensions in Matlab:**

 bmp, dcm, gif, h5, jpg, jpeg, JPEG2000 (jp2, jpf, jpx, j2c, j2k), pcx, pbm, pgm, png, ppm, ras, tif, tiff, xwd

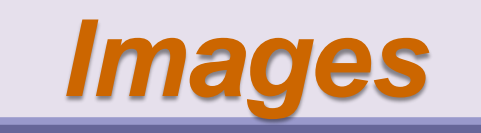

## Images sind Matrizen!

### *Images and Matrices*

**How to build a matrix (or image)? Intensity Image:**

```
row = 256;
col = 256;
img = zeros(row, col);
img(100:105, :) = 0.5;
img(:, 100:105) = 1;
figure;
imshow(img);
```
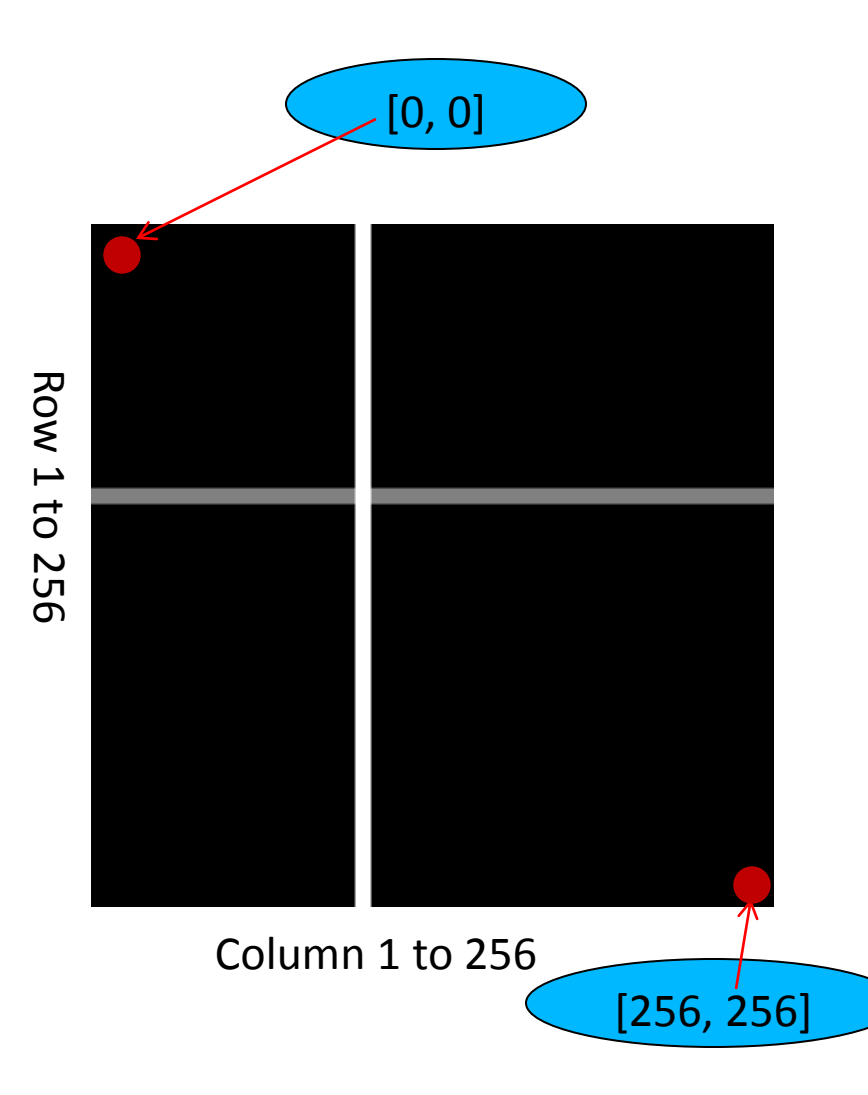

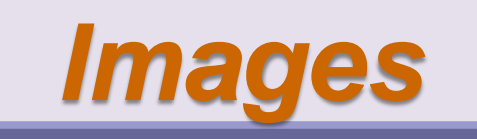

### Loading an image:

### **img = imread('coloredChips.png'); imshow(img);**

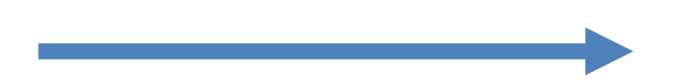

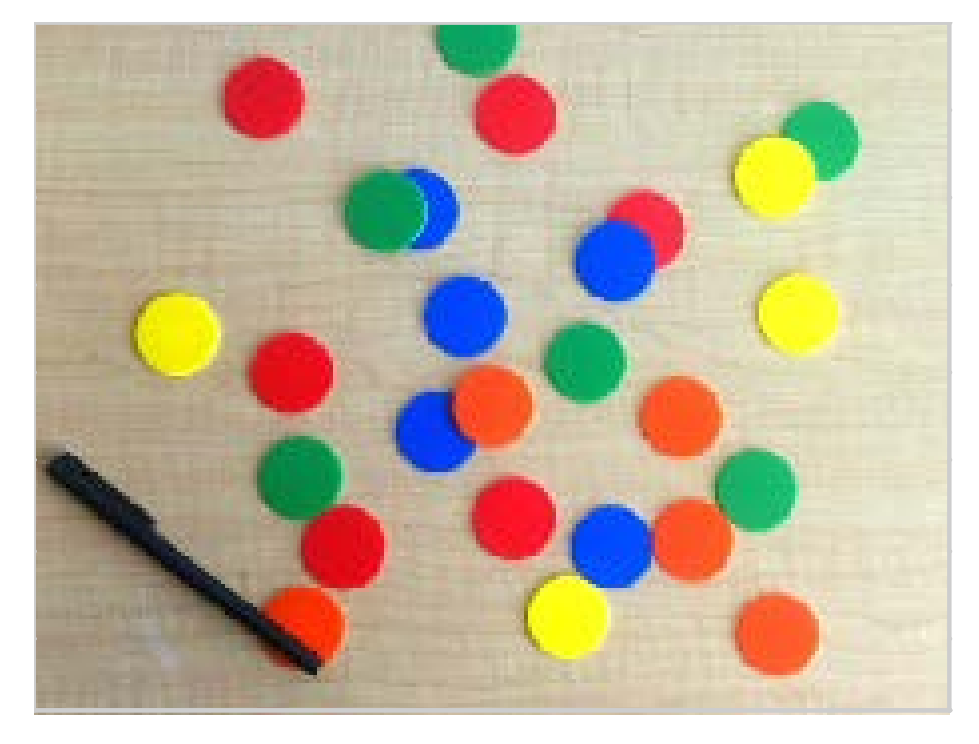

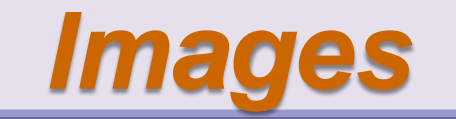

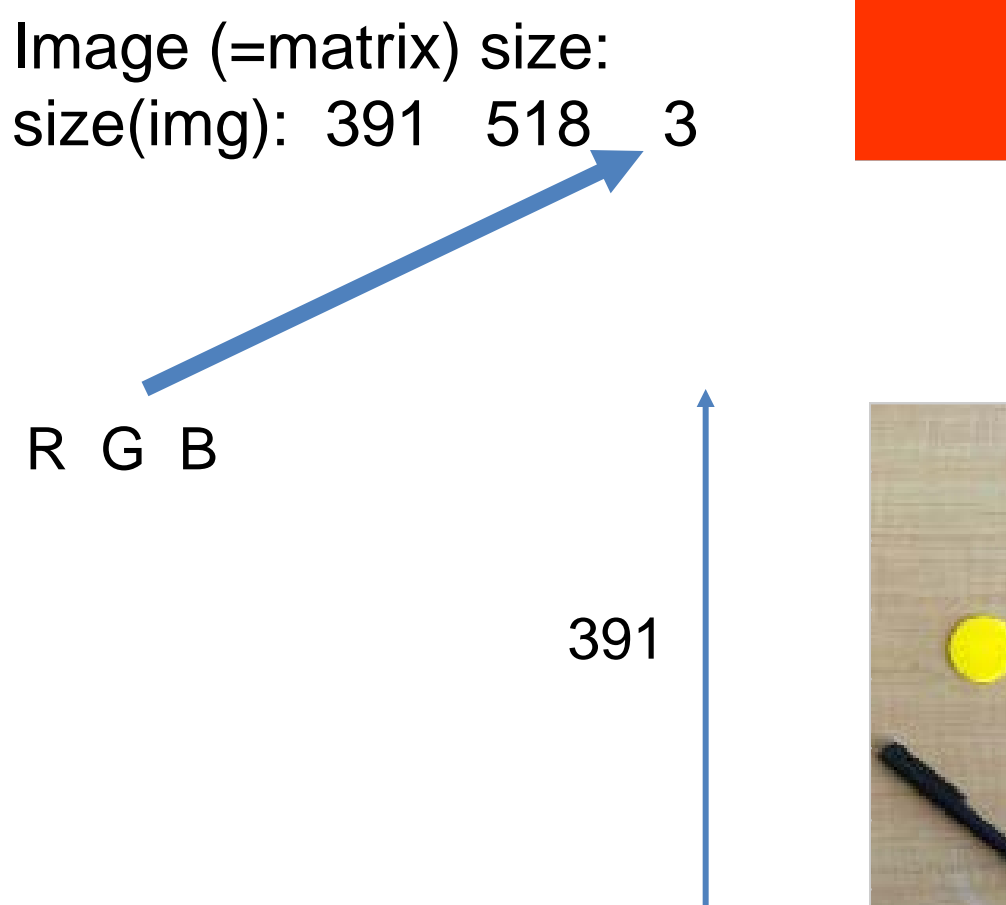

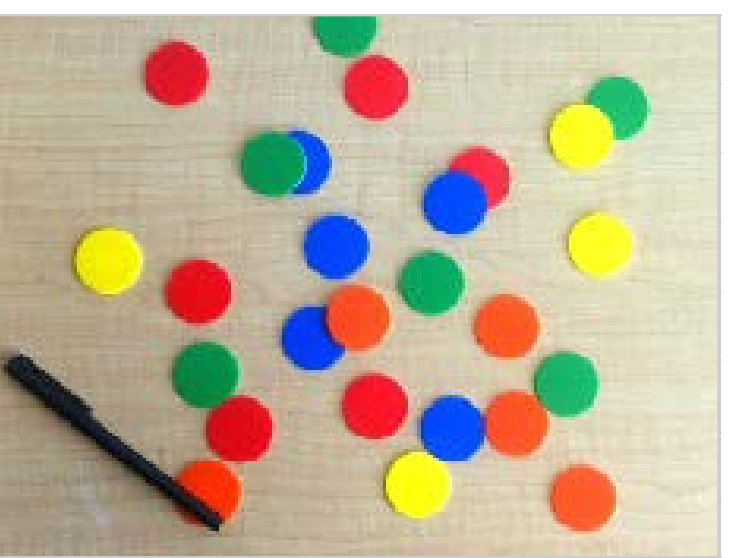

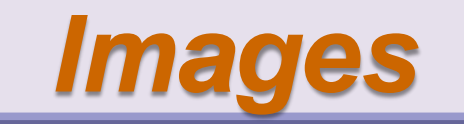

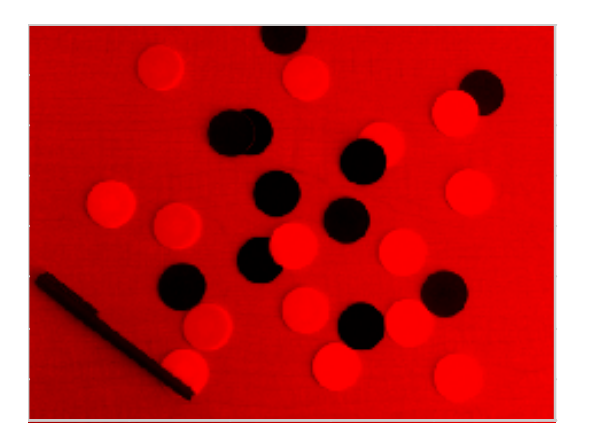

### Color image: 3D Matrix of RGB planes

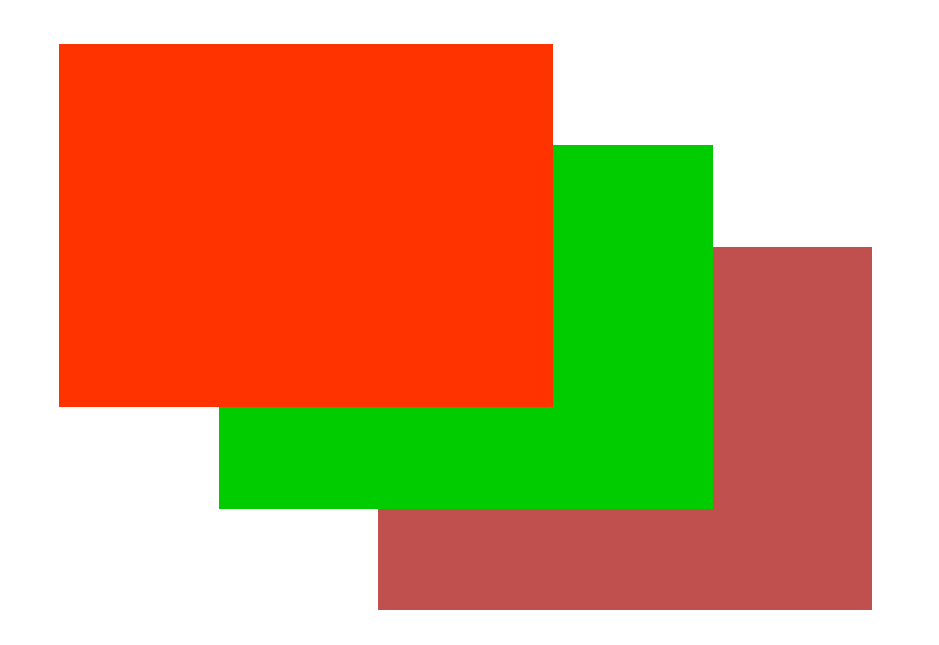

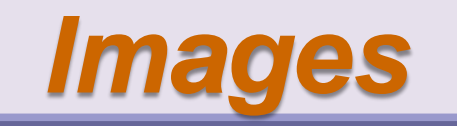

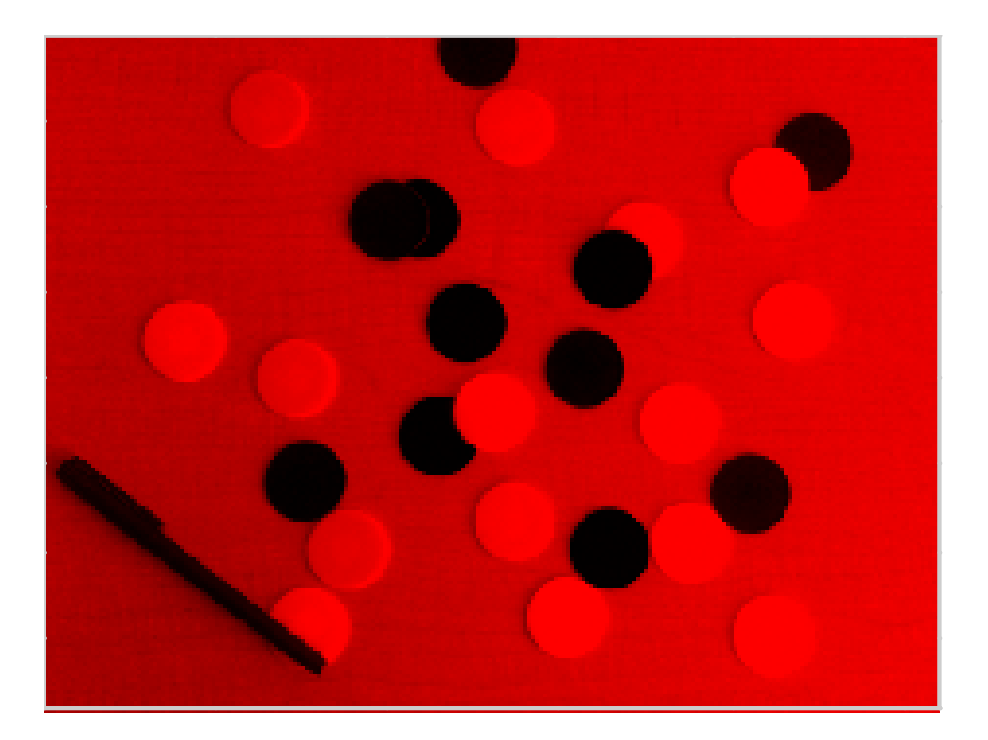

Show RED plane: a=img;  $a(:,:,2:3) = 0;$ imshow(a);

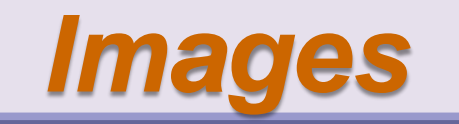

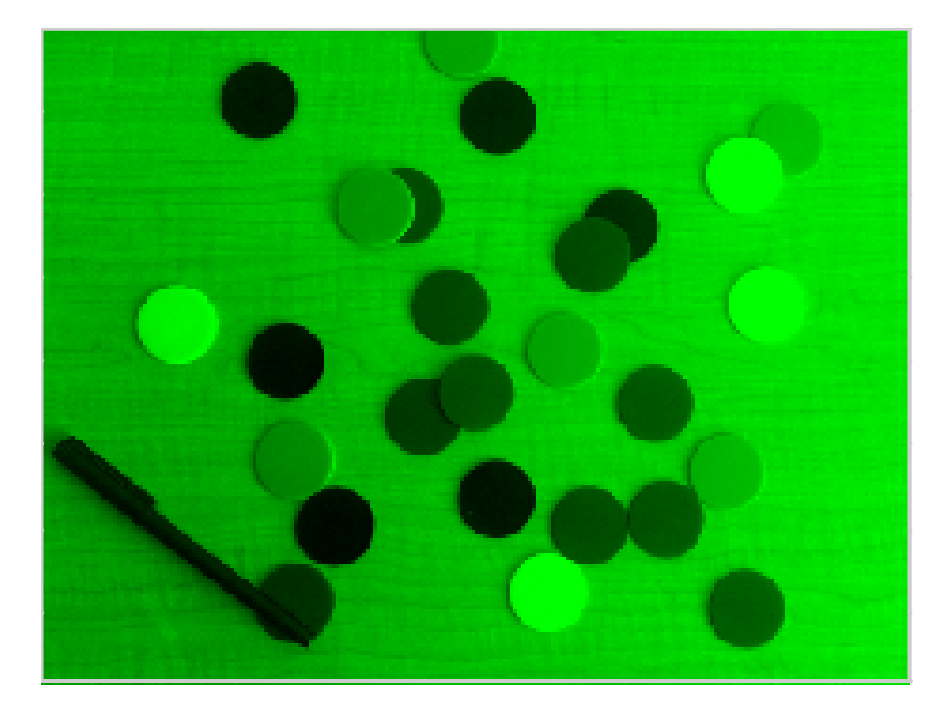

### Show GREEN plane:

 $a(:,:,13]) = 0;$ imshow(a);

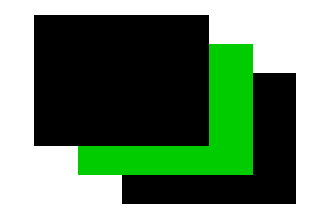

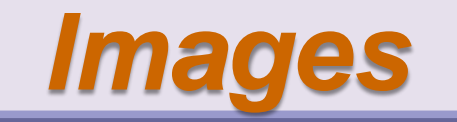

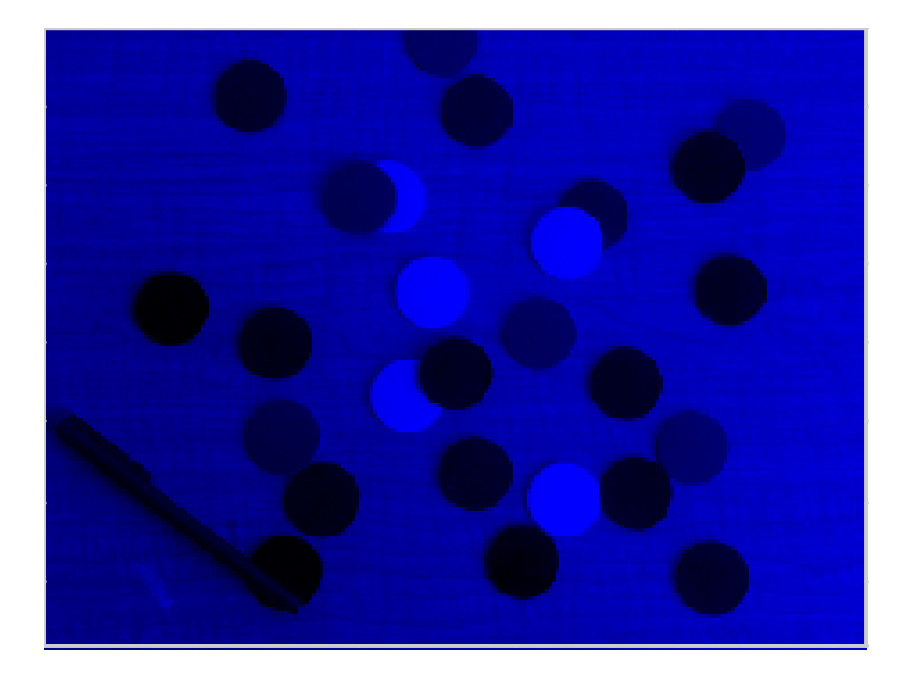

### Show BLUE plane:

 $a(:,:,1:2) = 0;$ imshow(a);

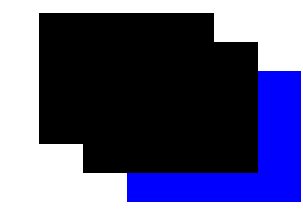

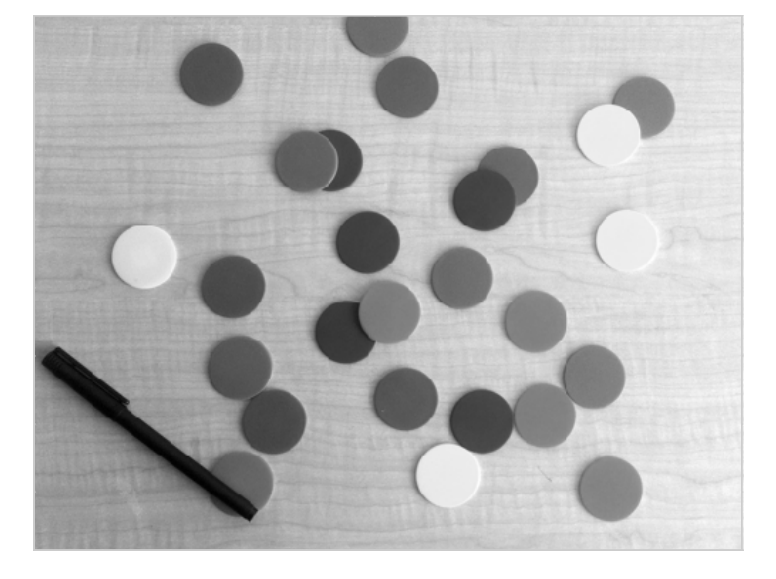

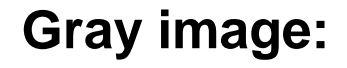

*Images*

 $a = 0.2989$ <sup>\*</sup>R +  $0.5870$ <sup>\*</sup>G +  $0.1140$ <sup>\*</sup>B;  $a = 0.2989*img(:,1) + 0.5870*img(:,2)$  + 0.1140\*img(:,:3); size(a) 391 518 imshow(a);

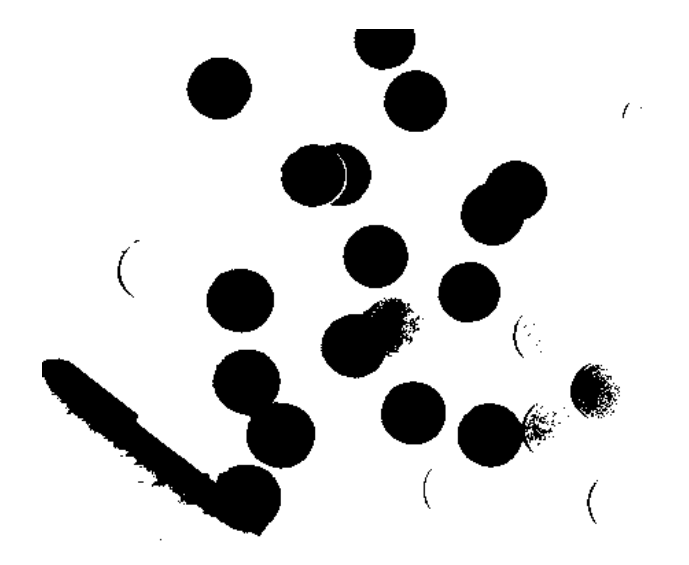

**Binary image:** (called black and white in Matlab)  $a(a)=0.5$ ) = 1;  $a(a<0.5) = 0;$ size(a) 391 518 imshow(a);

### *Image Conversion*

- **rgb2gray** RGB image to grayscale
- **rgb2ind** RGB image to indexed image
- **gray2ind** intensity image to index image
- **im2bw** image to binary
- **ind2gray** indexed image to intensity image
- **mat2gray** matrix to intensity image
- **im2double** image to double precision
- **im2uint8** image to 8-bit unsigned integers
- im2uint16 image to 16-bit unsigned integers

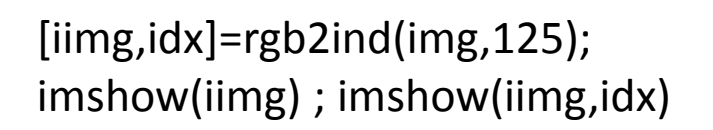

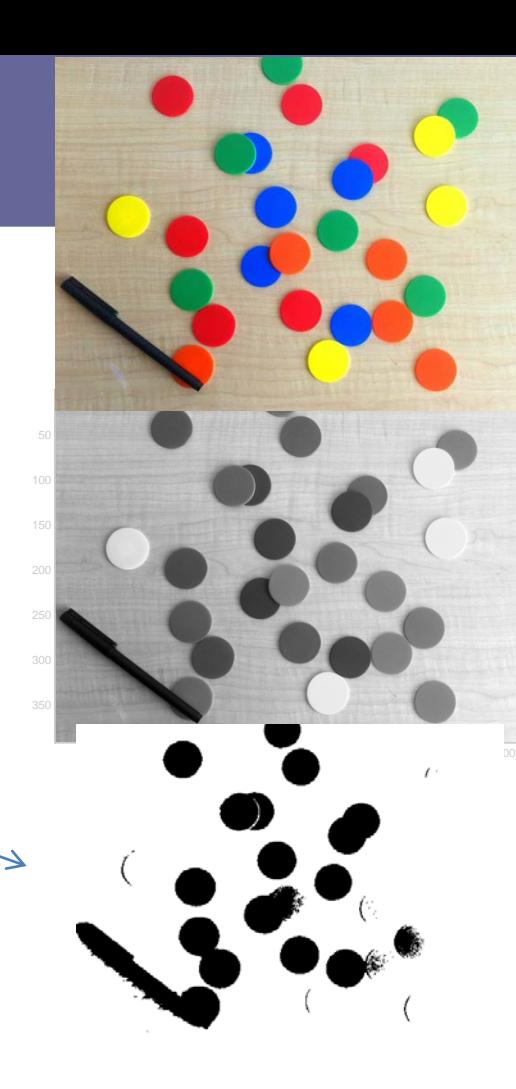

### *Image Display*

- **Image** create and display image object
- **Imagesc** scale and display as image
- **imshow** display image
- **colorbar** display colorbar
- **colormap** sets the colormap to a m x 3 matrix where row is an RGB vector that defines one color. (color coded data; Falschfarbendarstellung) **>> im = imread('AT3\_1m4\_01.tif'); imshow(im), colormap(jet);**
- **truesize** adjust display size of image
	- **zoom** zoom in and zoom out of 2D plot
- **getimage** get image data from axes

### **Image Processing Toolbox**

#### **Import, Export, and Conversion**

Image data import and export, conversion of imagetypes and classes

#### **Display and Exploration**

Interactive tools for image display and exploration

#### **Geometric Transformation, Spatial Referencing, and Image Registration**

Scale, rotate, perform other N-D transformations,provide spatial information, align images using automatic or controlpoint registration

#### **Image Enhancement**

Contrast adjustment, morphological filtering, deblurring,and other image enhancement tools

Contrast Adjustment ROI-Based Processing Neighborhood and Block Processing 2-D Filtering Morphological Filtering Deblurring Image Arithmetic

#### **Image Analysis**

Region analysis, texture analysis, pixel and imagestatistics

#### **Color**

Color transforms, support for International ColorConsortium (ICC) profiles

#### **>> im = imread('pout.tif'); imshow(im)**

- RGB image to gray image
- 
- 
- 
- 
- Image histogram equalization **>> I = histeq(im); figure; imshow(I)**
- Image FFT/DCT/DWT **>> fft(im)**
- 
- 
- **Image resize**   $\longrightarrow$  **imresize( im, [numrows,numcols] )**
- Image crop **>> I2 = imcrop % or imcrop(im,rectangle)**
- Image rotate **>> R = imrotate(im,25); figure; imshow(R)**
- Image histogram **>> figure; imhist(im,64)**
	-
	- **>> figure; imhist(I,64)**
	-
- Convolution **>> conv2(im,psf)**
- Deconvolution (blind) **>> D = deconvblind(im,initialPSF); % initialPSF = ones( size(psf) );**

## *Examples working with Images (1/3)*

### Create AVI movie with a series images

Video

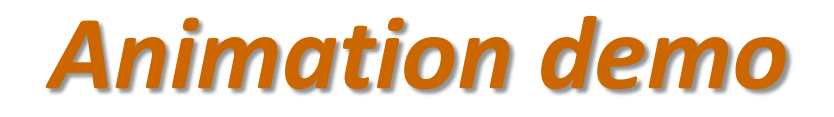

logomovie.m

- The function **movie** replays a sequence of captured frames
- Construct a movie of a 360° tour around the Matlab logo

```
% logomovie – make movie of 360 degree logo tour 
logo
no_frames = 40;
dtheta = 360/no_frames;
for frame=1:no_frames,
  camorbit(dtheta,0)
  M(frame) = getframe(gca);
end
movie(gca,M); % now display captured movie
```
## *Examples working with Images (2/3)*

Blending two images

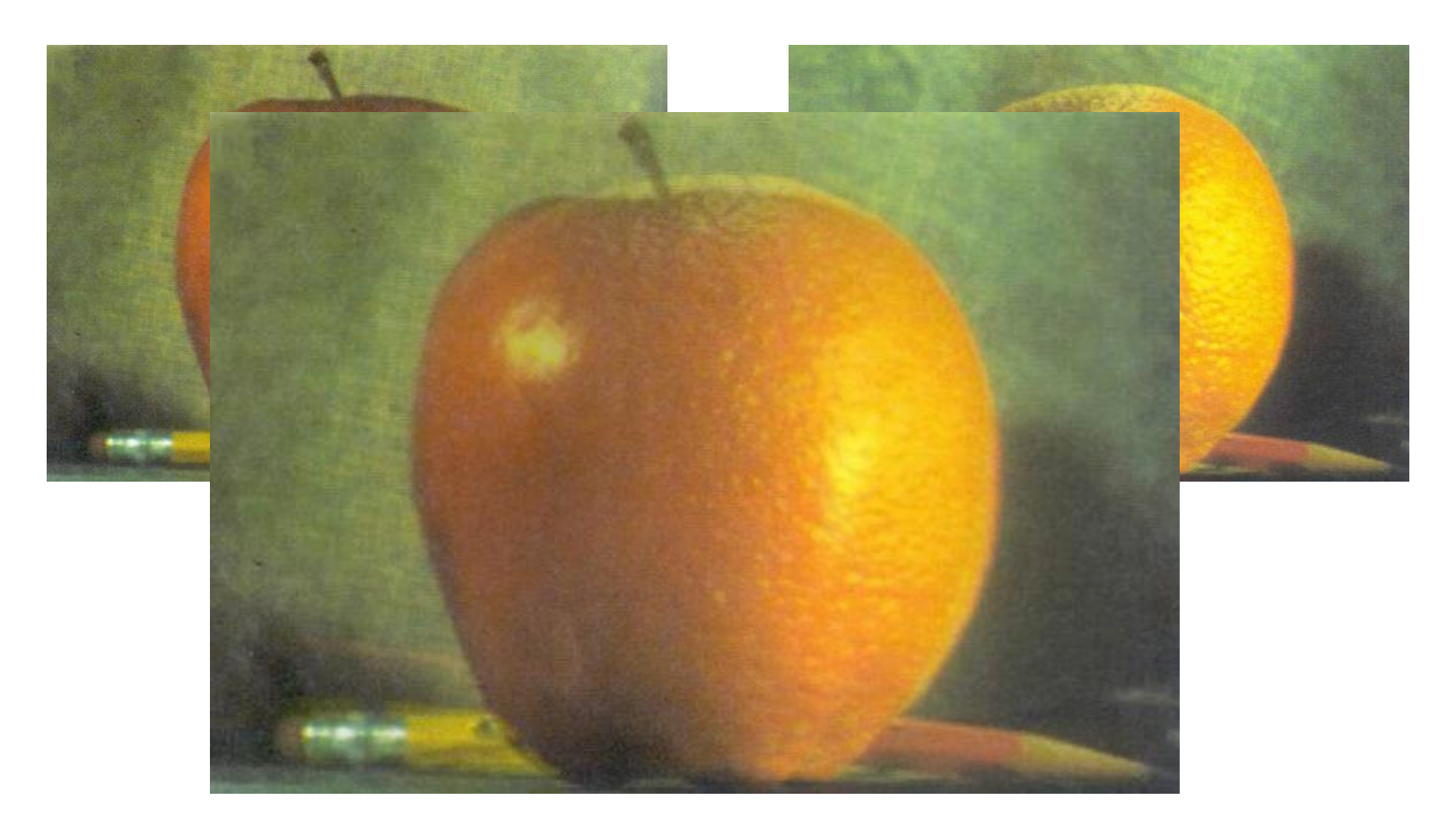

### *Vectorize Loops*

#### • **Example**

– Given image matrices, A and B, of the same size (540\*380), blend these two images

```
apple = imread('apple.jpg');
```

```
orange = imread('orange.jpg');
```
• **Poor Style**

```
 % measure performance using stopwatch timer
 tic
 for i=1:size(apple, 1)
   for j=1:size(apple, 2)
    for k=1:size(apple, 3)
       output(i,j,k) = (apple(i,j,k)+orange(i,j,k))/2;
    end
   end
 end
 toc
```
- Elapsed time is 0.138116 seconds
- Better Style

```
tic % measure performance using stopwatch timer
Output = (apple+orange)/2;
toc
```
Elapsed time is 0.099802 seconds

### *Example using Matlab images*

**>> im = imread('pout.tif');**

- **>> [K,map]=imread('kids.tif'); figure,**
- **>> imshow(K)**
- **>> size(im), size(K)**
- **>> R = imresize(im,size(K));**
- **>> newIm = 0.4\*K+0.6\*R;**
- **>> figure, imshow(newIm)**

## *Examples working with Images (3/3)*

#### Sobel descriptor to detect object edge

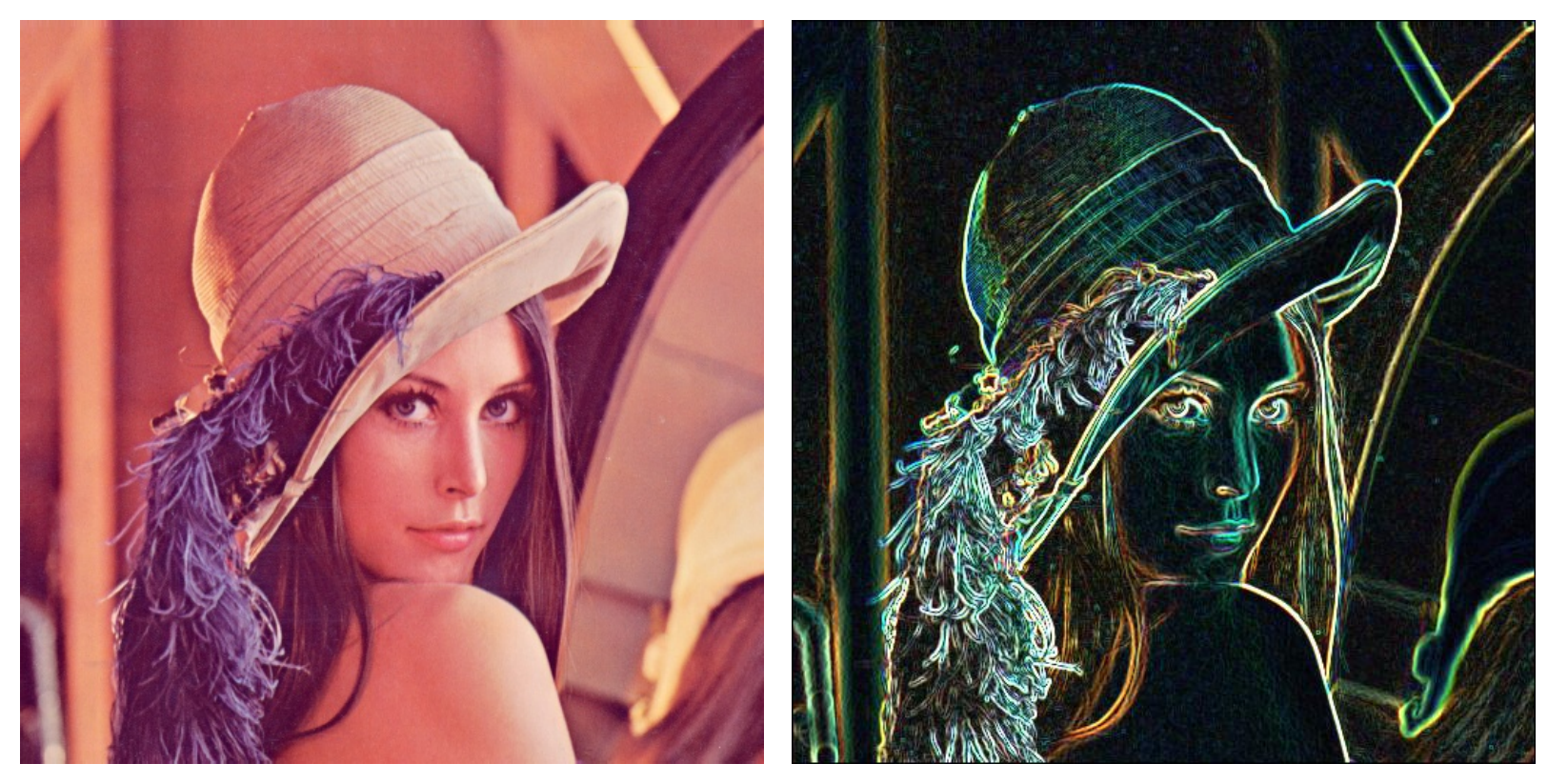

### *Example using Matlab images*

**>> [K,map]=imread('kids.tif'); >> figure, imshow(K) >> figure, imshow(S)**

**>> S = edge(K,'sobel'); % ' sobel', ' prewitt', 'roberts', 'log', 'canny'**

## *File I/O*

- fopen
- fread
- fwrite
- fprintf
- save/load

>> save tmp a b c >> load tmp >> save tmp2 a -ascii

 $\begin{matrix} \phantom{-} \end{matrix}$ 

 $\overline{\phantom{a}}$ 

 $\left\{ \right.$ 

 $\mathbf{I}$ 

 $\int$ 

More or less same as C

## *File I/O (binary)*

- 
- 
- 
- **M5 = magic(5);** % Magic square
- 
- 
- **Fid = fopen('magic5.bin');** % Opens the file
- 
- 
- 
- **fileID = fopen(filename,perm)** % Opens the file filename for binary reading; returns a positiv integer identifier (-1 if failed)
- **fid = fopen('magic5.bin', 'w')** % Opens new file 'magic5.bin' for writing
- **Fname = fopen(fid)** % Returns the filename+path of identifier fid
	-
- **fwrite(fid,M5);** % Write magic square on 'magic5.bin'
- **fclose(fid);** % Closes the file (returns 0 if ok)
	-
- **m5 = fread(Fid, [5,5])** % Read content into the array m5
- **frewind(Fid)**  $\%$  frewind returns file to start for (re)reading.
- **fclose(Fid)** % Closes the file

## *File I/O (format)*

- 
- 
- 
- **M5 = magic(5);** % Magic square
- **fprintf(fid,FORMAT,M5);** % Writes M5 using FORMAT (s. help fprintf) **fprintf(fid,'%6i %6i %6i %6i %6i \r\n',M5)**
- **fileID = fopen(filename,perm)** % Opens the file filename for binary reading; returns a positiv integer identifier (-1 if failed)
- **fid = fopen('magic5.txt', 'w')** % Opens **new** file 'magic5.txt' for writing
- **Fname = fopen(fid)** % Returns the filename+path of identifier fid
	-
	-
	- conversion character (such as d, i, o, u, x, f, e, g, c, or s)
	-
	-
	-
	-
	-
- \b Backspace '' Single quotation mark
- \f Form feed %% Percent character
- \n New line \\ Backslash
- \r Carriage return \xN Hexadecimal number N
- \t Horizontal tab \N Octal number N
- 

• **fclose(fid);** % Closes the file (returns 0 if ok)

### *Manipulating Plots/Images,…*

• **Handles are used to manipulate plots (all objects)**

```
im = imread('pout.tif'); 
h = imshow(im)
```
**get (h) % Shows all properties of object with handle h xrange = get('Xdata') % Gets the data range w/r x-axis yrange = get('Ydata') % Gets the data range w/r y-axis set('Xdata',[1,200]) % Sets the x range from Xmin=1 to Xmax=200**

```
H = plot(sin([0:0.1:2*pi]))
get(H) % Shows all properties of plot h
set(H,'color',[1,0,0]) % Sets the color of the line to red
set(H,'Marker','x', 'MarkerSize',30) % Sets a cross of width 30 at each data point
```
• **Use inspect(handle) to view and manipulate (most) properties**